## $(1)$  $(1)$ **CISCO**

# Verifying the Deployment of the SV-4K and DMP-2K Media Player

#### **First Published:** 2016-11-30

This module includes the following topics:

- [Verifying the SV-4K and DMP-2K Startup Sequence, page 45](#page-0-0)
- [Startup Sequence Flow for the SV-4K and DMP-2K Media Player, page 45](#page-0-1)

### <span id="page-0-0"></span>Verifying the SV-4K and DMP-2K Startup Sequence

**Caution: Before you power on the SV-4K and DMP-2K device for the first time, be sure that you have completed the following configuration and tasks:**

- **For initial deployment of a DMP-2K, be sure that:** 
	- **— No other accessories are attached to the DMP-2K.**
	- **— You are using standard Category 5e or 6 cables up to 100 m in length.**
- Switch configuration, including the required LLDP for proper PoE+ operation.
- **DHCP server configuration.**
- **Firmware upload for your Cisco Vision Dynamic Signage Director release.**
- **Auto-registration settings for the SV-4K and DMP-2K to properly provision its firmware.**

When you have completed these deployment tasks, you are ready to connect a new SV-4K and DMP-2K device to the Cisco StadiumVision Director network.

### <span id="page-0-1"></span>Startup Sequence Flow for the SV-4K and DMP-2K Media Player

[Table 1 on page 46](#page-1-0) provides a summary of the tasks and related information to deploy the SV-4K and DMP-2K media player.

**Note:** The provisioning and registration process uses a random wait time to prevent large number of devices sending requests to the servers at the same time. As a result, the time for each SV-4K and DMP-2K device to finish the startup sequence will be different.

**Cisco Systems, Inc.** www.cisco.com

Startup Sequence Flow for the SV-4K and DMP-2K Media Player

#### <span id="page-1-0"></span>**Table 1 SV-4K and DMP-2K Startup Task Sequence**

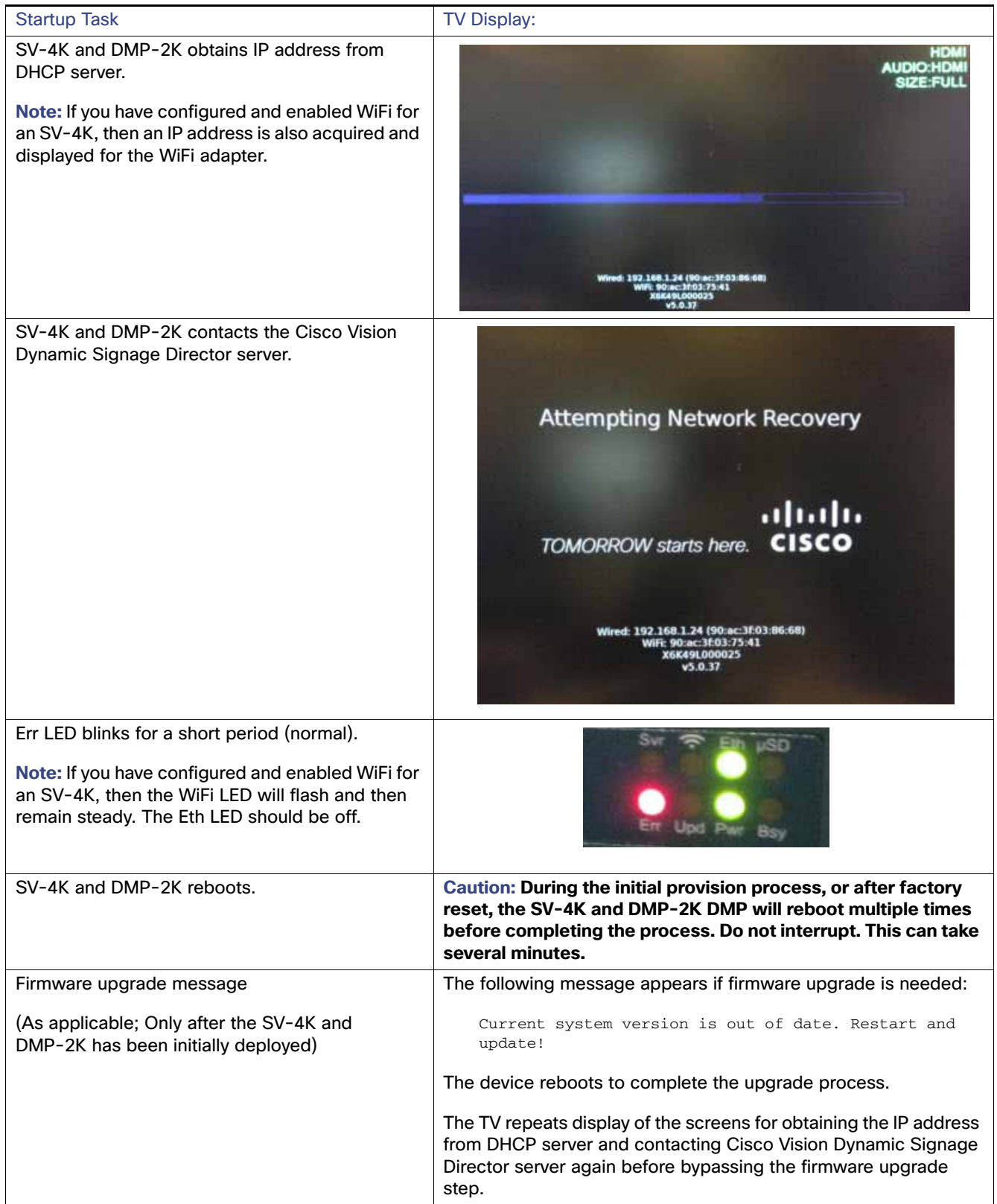

Startup Sequence Flow for the SV-4K and DMP-2K Media Player

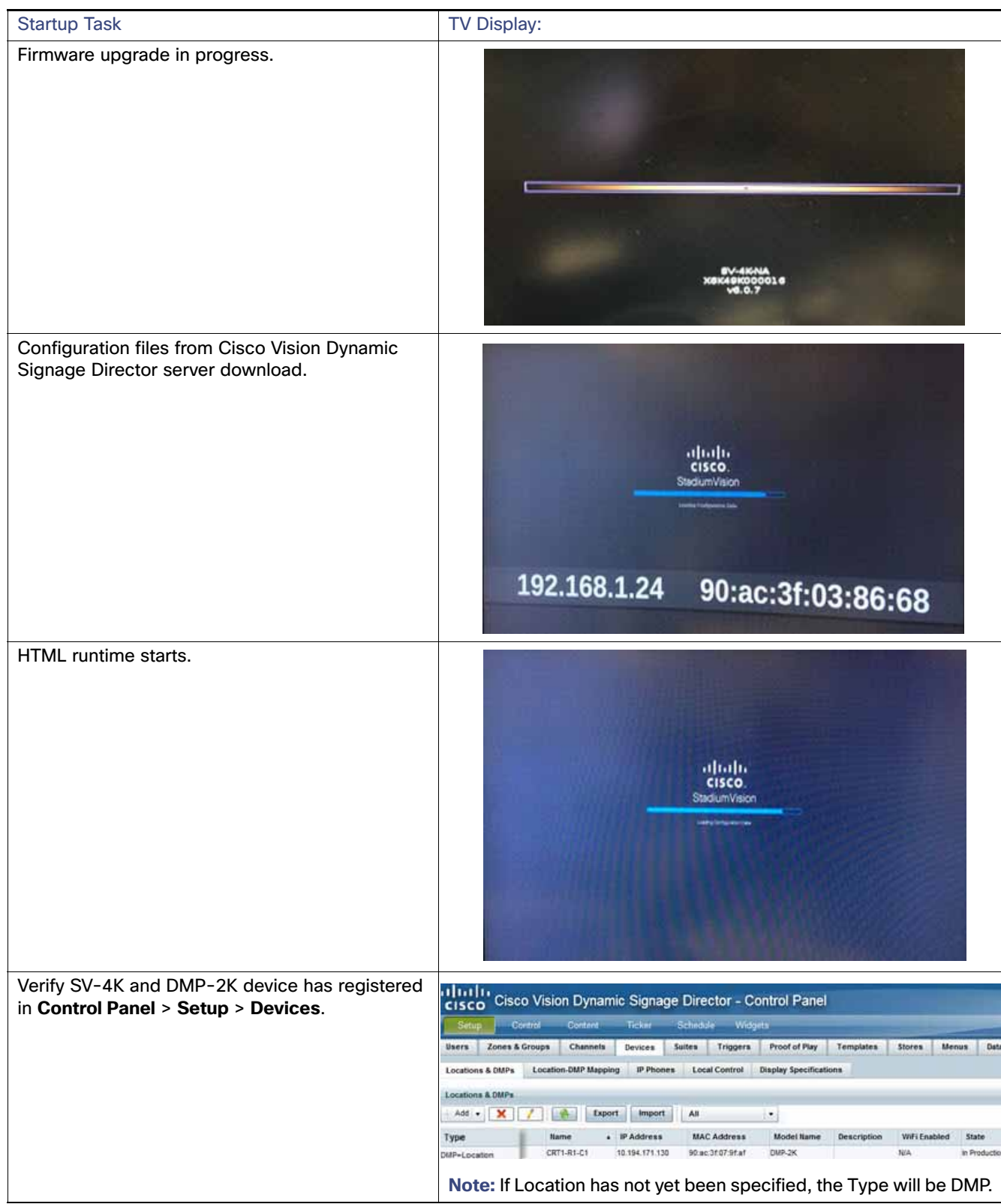

#### **Table 1 SV-4K and DMP-2K Startup Task Sequence (continued)**

Startup Sequence Flow for the SV-4K and DMP-2K Media Player